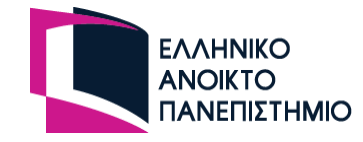

### **ΘΕ ΠΛΗ11 2021-22 – ONLINE ΕΡΓΑΣΙΑ 1 (ΟE1)**

### **Εισαγωγικά**

Η **'Online Εργασία 1 (ΟΕ1)'** αποτελεί (όπως περιγράφεται αναλυτικότερα και στον Οδηγό Σπουδών της Θ.Ε. που σας έχει διατεθεί) συμπληρωματική άσκηση στα πλαίσια της Γραπτής Εργασίας 1 (ΓΕ1) και ο βαθμός της θα συνυπολογιστεί προσθετικά στον πλήρη βαθμό της ΓΕ1 με συντελεστή 10%. Στο πλαίσιο της παρούσας εργασίας σας ζητείται να απαντήσετε σε δέκα (10) ερωτήσεις πολλαπλών επιλογών (multiple choice) οι οποίες αναφέρονται στην ύλη που αντιστοιχεί στις **έξι (6) πρώτες εβδομάδες της μελέτης σας**, σύμφωνα με το χρονοδιάγραμμα μελέτης που περιλαμβάνεται στον Οδηγό Σπουδών (και πιο συγκεκριμένα στα κεφάλαια 1, 2, 3 και 4 του Τόμου Α «Τεχνολογία Λογισμικού Ι»).

Στόχος της εργασίας είναι να μελετήσετε και να αφομοιώσετε κατά τον πληρέστερο δυνατό τρόπο τις βασικές έννοιες που αναφέρονται στα τέσσερα πρώτα κεφάλαια του βιβλίου σας (συστατικά λογισμικού, μοντέλα κύκλου ζωής λογισμικού, ανάλυση απαιτήσεων, σύνταξη διαγραμμάτων ροής δεδομένων, διαγραμμάτων μετάβασης κατάστασης, διαγραμμάτων δομής προγράμματος, ψευδοκώδικα κ.λ.π.). Γενικότερα ο στόχος των 'online' εργασιών δεν είναι εξεταστικός/αξιολογητικός ΑΛΛΑ στοχεύει κατά κύριο λόγο να σας υποβοηθήσει /καθοδηγήσει αποτελεσματικότερα στη συνεπή και αποδοτική μελέτη (σύμφωνα με το χρονοδιάγραμμα του οδηγού σπουδών) της ύλης σας καθ' όλη τη διάρκεια της χρονιάς. Πιο συγκεκριμένα:

- 1. Σας δίνονται συνολικά **δέκα (10) ερωτήσεις**.
- 2. Σε κάθε ερώτηση σας δίνονται **τέσσερις (4) δυνατές απαντήσεις**.
- 3. Από αυτές, καλείστε να επιλέξετε όσες θεωρείτε σωστές (οι **σωστές απαντήσεις** δηλαδή σε κάποιες από τις ερωτήσεις μπορεί να είναι **και περισσότερες από μία)**.
- 4. Κάθε ερώτηση αντιστοιχεί κατά μέγιστο σε μία (1) μονάδα (βαθμό) την οποία θα την κερδίσετε ολόκληρη, **αν επιλέξετε όλες τις σωστές απαντήσεις και μόνο αυτές.** Πιο συγκεκριμένα αν οι σωστές απαντήσεις στη συγκεκριμένη ερώτηση είναι συνολικά 'Χ', για κάθε μία από αυτές που επιλέγετε θα κερδίζετε 1/Χ μονάδες. **Αντίθετα** για κάθε **λανθασμένη απάντηση** που επιλέγετε θα **βαθμολογείστε αρνητικά** ως ακολούθως: αν οι λανθασμένες απαντήσεις στη συγκεκριμένη ερώτηση είναι συνολικά 'Υ', τότε για κάθε μία από αυτές που τυχόν θα επιλέξετε θα 'χάνετε' 1/Υ μονάδες. [υπό τον περιορισμό ότι ο τελικός βαθμός σας στη ερώτηση δεν πέφτει κάτω από το '0' – ο ελάχιστος δηλαδή βαθμός που μπορεί κάποιος να συγκεντρώσει σε μία ερώτηση είναι '0'].
- 5. Το σύνολο των μονάδων που θα συγκεντρώσετε σε όλες τις ερωτήσεις (ελάχιστο = 0 μονάδες, μέγιστο = 10 μονάδες) θα αποτελέσει τον τελικό βαθμό της εργασίας σας αυτής.
- 6. Ο βαθμός αυτός θα συνυπολογιστεί προσθετικά στον πλήρη βαθμό που θα πάρετε στη Γραπτή Εργασία 1 (ΓΕ1) με συντελεστή 10% (θα πολλαπλασιαστεί δηλαδή επί 0.1 και θα προστεθεί στο βαθμό που θα πάρετε στη ΓΕ1).

Τις απαντήσεις σας (υποβολή εργασίας) θα κληθείτε να τις υποβάλετε στην ηλεκτρονική πλατφόρμα εκπαιδευτικής διαδικασίας του ΕΑΠ [\(http://study.eap.gr\)](http://study.eap.gr/) κατά το χρονικό διάστημα από **Δευτέρα 8/11/2021 ώρα 13.00** έως και **Τετάρτη 17/11/2021 ώρα 23.59**, σύμφωνα με τις **οδηγίες** που επισυνάπτονται στο τέλος του παρόντος κειμένου.

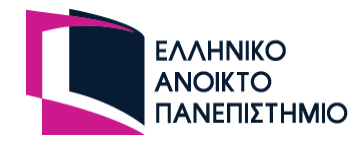

### **ΕΡΩΤΗΣΕΙΣ ΠΟΛΛΑΠΛΩΝ ΕΠΙΛΟΓΩΝ**

#### **1. Ποια/ες από τις παρακάτω προτάσεις είναι σωστή/ές (όσον αφορά στις απαιτήσεις για ένα σύστημα ηλεκτρονικών παραγγελιών); [1 μονάδα]**

(Α) Η απαίτηση «Με την καταχώρηση μίας νέας παραγγελίας, η εφαρμογή θα πρέπει να στέλνει μήνυμα ηλεκτρονικού ταχυδρομείου στο χρήστη που την καταχώρησε για να επιβεβαιώσει την παραγγελία» είναι μη-λειτουργική απαίτηση Υποστήριξης.

(Β) Η απαίτηση «Σε περίπτωση απρόβλεπτης διακοπής της λειτουργίας του συστήματος, το τελευταίο θα πρέπει να επαναρχικοποιείται, με την ελάχιστη δυνατή απώλεια δεδομένων για το χρήστη» είναι λειτουργική απαίτηση.

(Γ) Η απαίτηση «Η εφαρμογή θα πρέπει να αναπτυχθεί σε γλώσσα προγραμματισμού Python και να τρέχει σε εξυπηρετητή (server) με λειτουργικό σύστημα Linux» είναι λειτουργική απαίτηση.

(Δ) Η απαίτηση «Ο χρόνος διεκπεραίωσης μιας ηλεκτρονικής παραγγελίας, από τη στιγμή που θα ολοκληρώσει ο χρήστης την αποστολή των στοιχείων της παραγγελίας, δεν θα πρέπει να ξεπερνά τα δύο δευτερόλεπτα» είναι μη-λειτουργική απαίτηση Επιδόσεων.

#### **2. Ποια/ες από τις παρακάτω απαιτήσεις είναι λειτουργική/ές για μια διαδικτυακή υπηρεσία φακέλου ασθενούς (υγείας); [1 μονάδα]**

(Α) Ο φάκελος ασθενούς θα πρέπει να περιλαμβάνει μεταξύ των άλλων στοιχείων και τον ΑΜΚΑ του.

(Β) H υπηρεσία θα επικοινωνεί με τον e-ΕΦΚΑ με κρυπτογραφημένο τρόπο και ασφαλές πρωτόκολλο επικοινωνίας.

(Γ) Στον φάκελο ασθενούς, για κάθε καινούργια προσθήκη, θα πρέπει να καταγράφεται ποιος την πραγματοποίησε και πότε.

(Δ) Η υπηρεσία φακέλου ασθενούς θα αναπτυχθεί σε γλώσσα προγραμματισμού Java και το Σύστημα Διαχείρισης Βάσης Δεδομένων που θα την υποστηρίζει θα είναι MySQL.

#### **3. Ποια/ες από τις παρακάτω δηλώσεις είναι σωστή/ές σχετικά με τα Διαγράμματα Ροής Δεδομένων (ΔΡΔ); [1 μονάδα]**

(Α) Σε ένα ΔΡΔ κατά τη μετάβαση από ένα επίπεδο λεπτομέρειας σε ένα επόμενο, πρέπει να παραμένουν συνεπείς οι εισερχόμενες και εξερχόμενες ροές δεδομένων.

(Β) Τα ΔΡΔ δεν μπορούν να απεικονίσουν μη λειτουργικές απαιτήσεις ενός λογισμικού.

(Γ) Σε ένα ΔΡΔ μια πηγή μπορεί να στείλει δεδομένα απευθείας σε έναν αποδέκτη.

(Δ) Ένα ΔΡΔ περιέχει πληροφορία για την χρονική αλληλουχία με την οποία συμβαίνουν οι μετασχηματισμοί των δεδομένων.

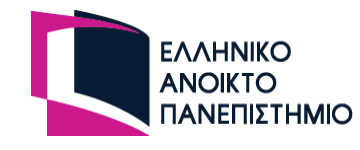

**4. Έστω τα ακόλουθα Διαγράμματα Ροής Δεδομένων (ΔΡΔ) επιπέδου 1 και 2. Στο επίπεδο 2 ο μετασχηματισμός 1 αναλύεται στους μετασχηματισμούς 1.1 και 1.2 και ο μετασχηματισμός 2 στους μετασχηματισμούς 2.1 και 2.2. Παρακάτω παρατίθενται τέσσερις πιθανές επιλογές για τη συμπλήρωση των δεδομένων (1) έως (5) που δεν κατονομάζονται. Ποια/ες από αυτές ευσταθεί/ούν; [1 μονάδα]** 

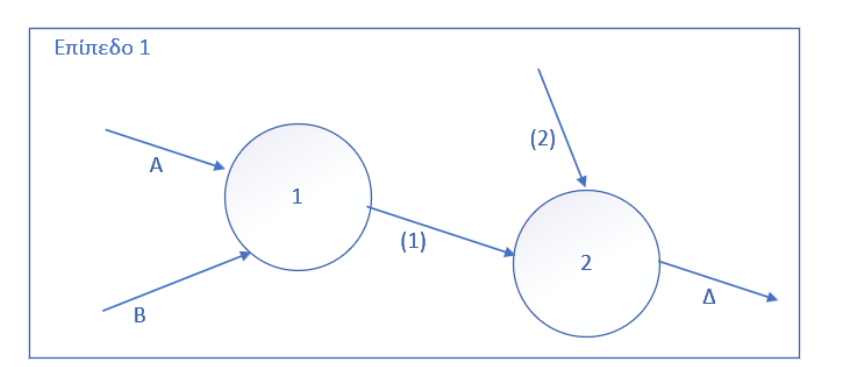

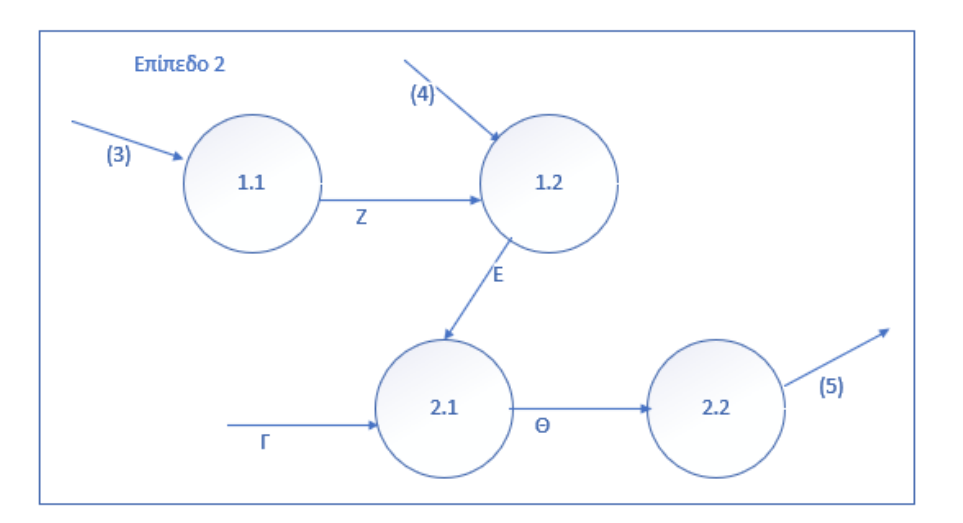

(A)  $\rightarrow$  (1): Z, (2): Θ, (3): A, (4): B, (5): Δ  $(B)$   $\rightarrow$  (1): E, (2): Γ, (3): B, (4): A, (5): Δ (Γ) → (1): Ε, (2): Γ, (3): Α, (4): Β, (5): Δ  $(Δ)$   $\rightarrow$  (1): E, (2): Γ, (3): B, (4): A, (5): Γ

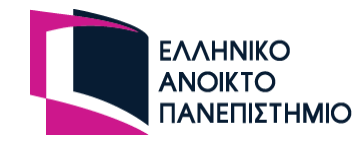

**5. Μία διαδικτυακή πλατφόρμα λογισμικού χρησιμοποιείται από χρήστες που τους έχει δοθεί σχετική πρόσβαση, για την αναζήτηση της κατάστασης εμβολιασμού των υπαλλήλων μιας εταιρείας. Η πλατφόρμα αρχικά επιβεβαιώνει αν ο εκάστοτε χρήστης είναι εξουσιοδοτημένος για την εργασία αυτή, εξετάζοντας τα συνθηματικά πρόσβασης που εισάγει ο χρήστης σε κατάλληλα πεδία. Σε περίπτωση που τα συνθηματικά του χρήστη είναι κοντά στη λήξη ισχύος τους (διάστημα έως και 30 ημερών) επιστρέφεται στο χρήστη μήνυμα εισαγωγής νέου συνθηματικού. Σε περίπτωση που ο έλεγχος εγκυρότητας είναι θετικός το σύστημα αναζητά τα στοιχεία του χρήστη και χρησιμοποιεί τον μοναδικό κωδικό του για να καταγράψει, για λόγους ελέγχου, τις αναζητήσεις που πραγματοποιεί ο χρήστης. Ο χρήστης μπορεί να κάνει αναζήτηση υπαλλήλων της εταιρείας δίνοντας τον Αριθμό Μητρώου ενός υπαλλήλου. Για κάθε αναζήτηση καταγράφονται σε σχετικό αρχείο τα στοιχεία της αναζήτησης (δηλαδή ο κωδικός χρήστη και ο Α.Μ. υπαλλήλου που ελέγχεται μέσω της διαδικασίας αναζήτησης) και εμφανίζονται στο χρήστη τα στοιχεία του υπαλλήλου (εμβολιασμός, μέθοδος ελέγχου/test, ημερομηνία, κ.τ.λ.).** 

**Με ποια στοιχεία πρέπει να συμπληρωθούν οι ροές (1)-(4) ώστε το ακόλουθο ΔΡΔ να περιγράφει πλήρως την παραπάνω διαδικασία; [1 μονάδα]**

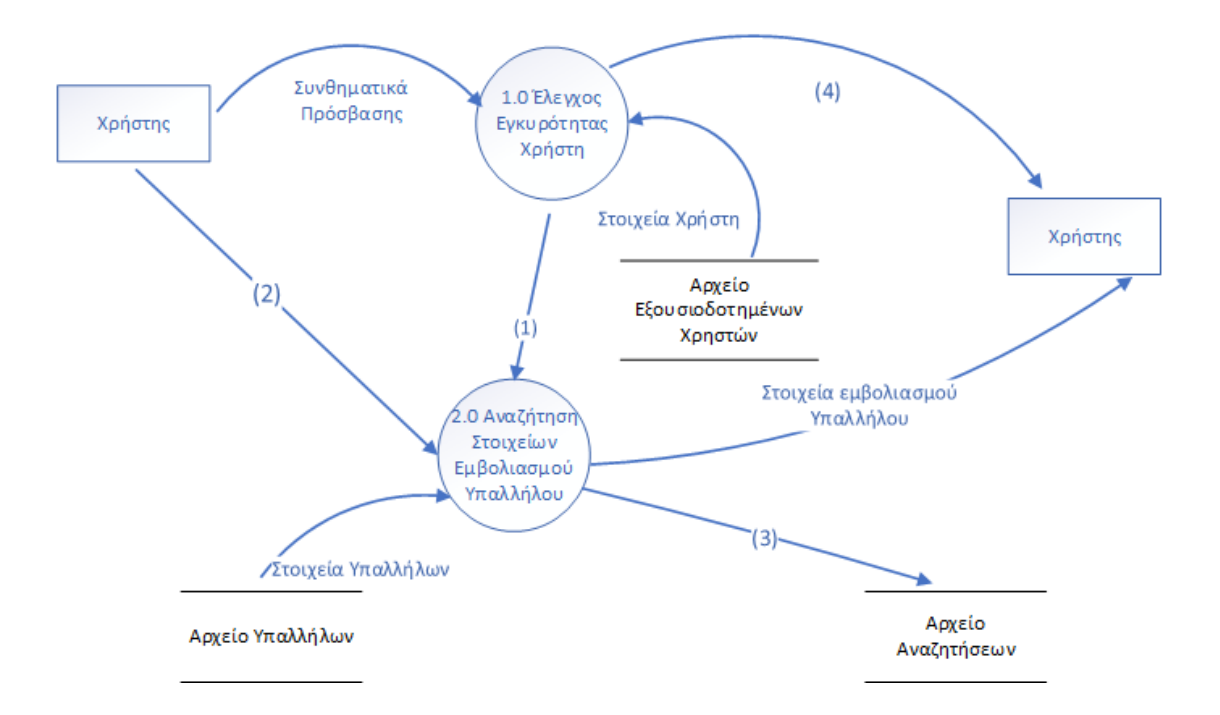

(Α) (1) Κωδικός Χρήστη, (2) Αριθμός Μητρώου Υπαλλήλου, (3) Κωδικός Χρήστη, (4) Μήνυμα επιτυχούς ελέγχου εγκυρότητας χρήστη.

(Β) (1) Στοιχεία Χρήστη, (2) Αριθμός Μητρώου Υπαλλήλου, (3) Κωδικός Χρήστη, (4) Μήνυμα εισαγωγής νέου συνθηματικού.

(Γ) (1) Κωδικός Χρήστη, (2) Αριθμός Μητρώου Υπαλλήλου (3) Κωδικός Χρήστη, Αριθμός Μητρώου Υπαλλήλου (4) Μήνυμα επιτυχούς ελέγχου εγκυρότητας μέλους.

(Δ) (1) Κωδικός Χρήστη, (2) Αριθμός Μητρώου Υπαλλήλου, (3) Κωδικός Χρήστη, Αριθμός Μητρώου Υπαλλήλου, (4) Μήνυμα εισαγωγής νέου συνθηματικού.

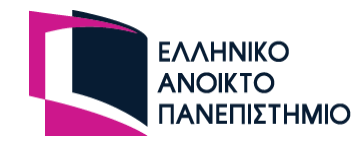

**6. Να επιλέξετε τη/τις σωστή/ές απάντηση/εις σε σχέση με το πλήθος των μονάδων προγράμματος (ελέγχου και υπολογισμού) του τελικού παραχθέντος Διαγράμματος Δομής Προγράμματος (ΔΔΠ) από το ακόλουθο απόσπασμα Διαγράμματος Ροής Δεδομένων (ΔΡΔ). [1 μονάδα]**

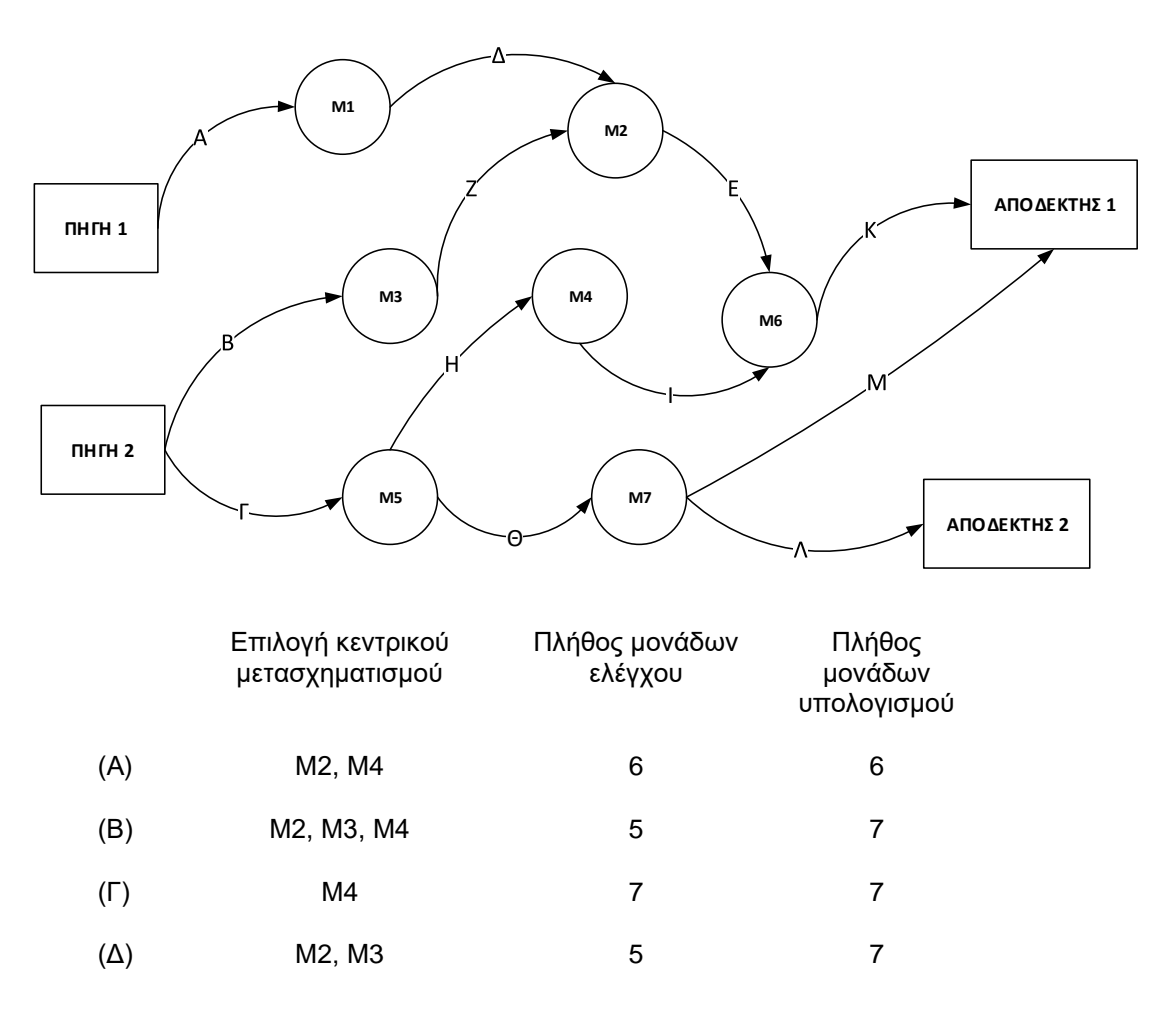

#### **7. Για το Διάγραμμα Δομής Προγράμματος (ΔΔΠ) που ακολουθεί να υποδείξετε από ποιο από τα δοθέντα Διαγράμματα Ροής Δεδομένων (ΔΡΔ) έχει παραχθεί. [1 μονάδα]**

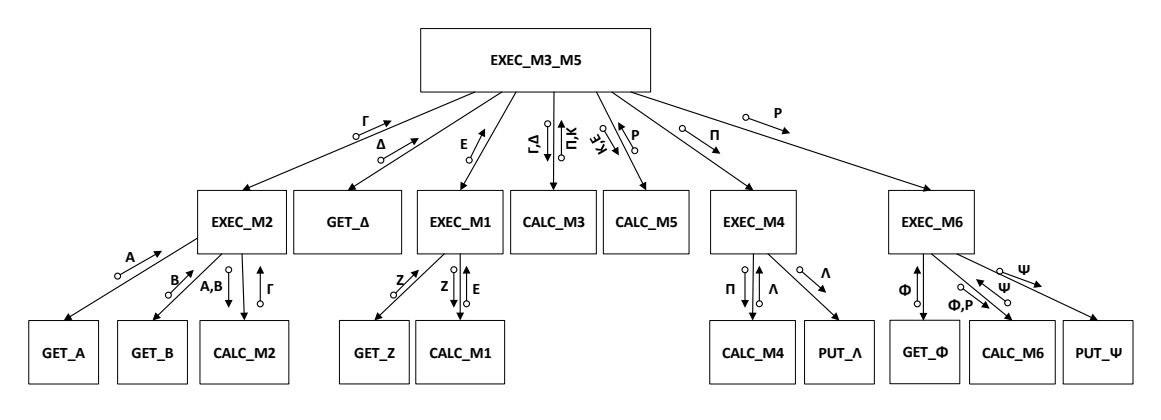

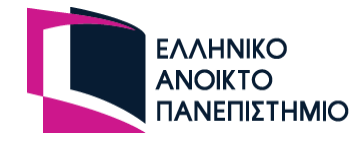

(Α)

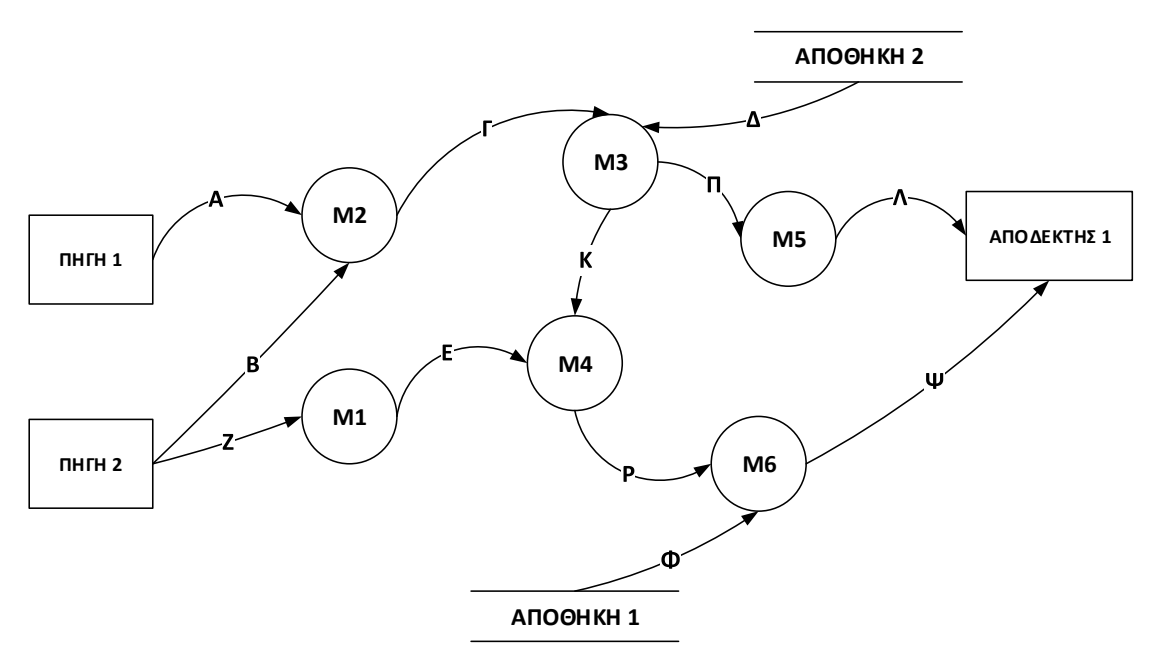

(Β)

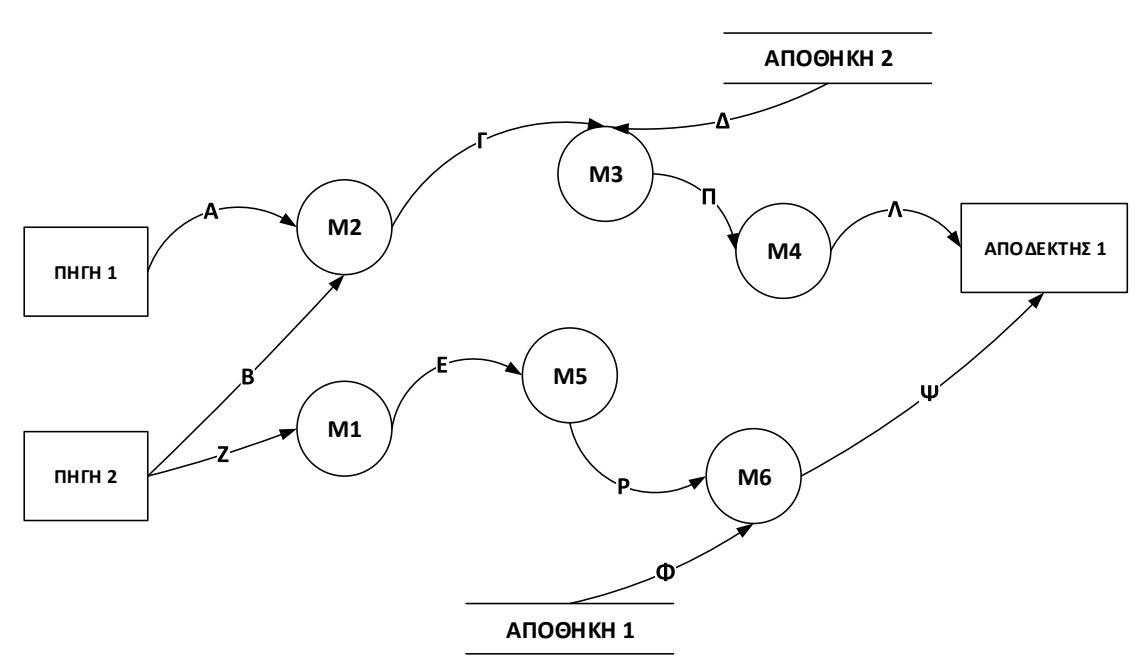

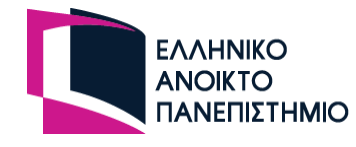

(Γ)

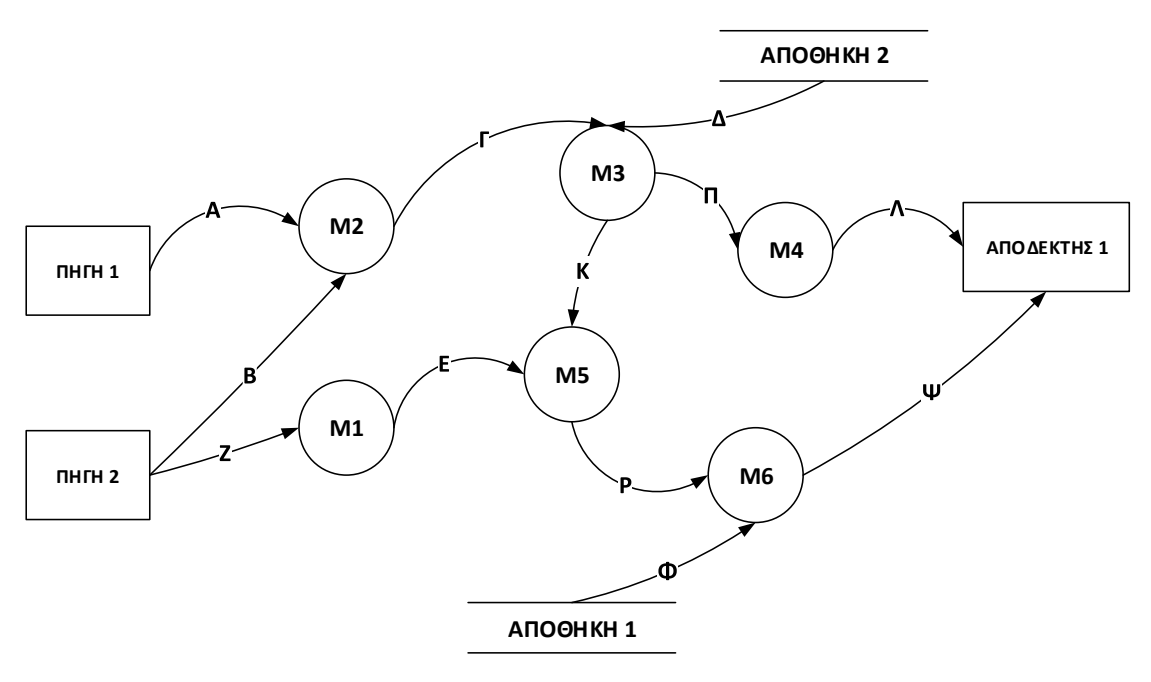

(Δ)

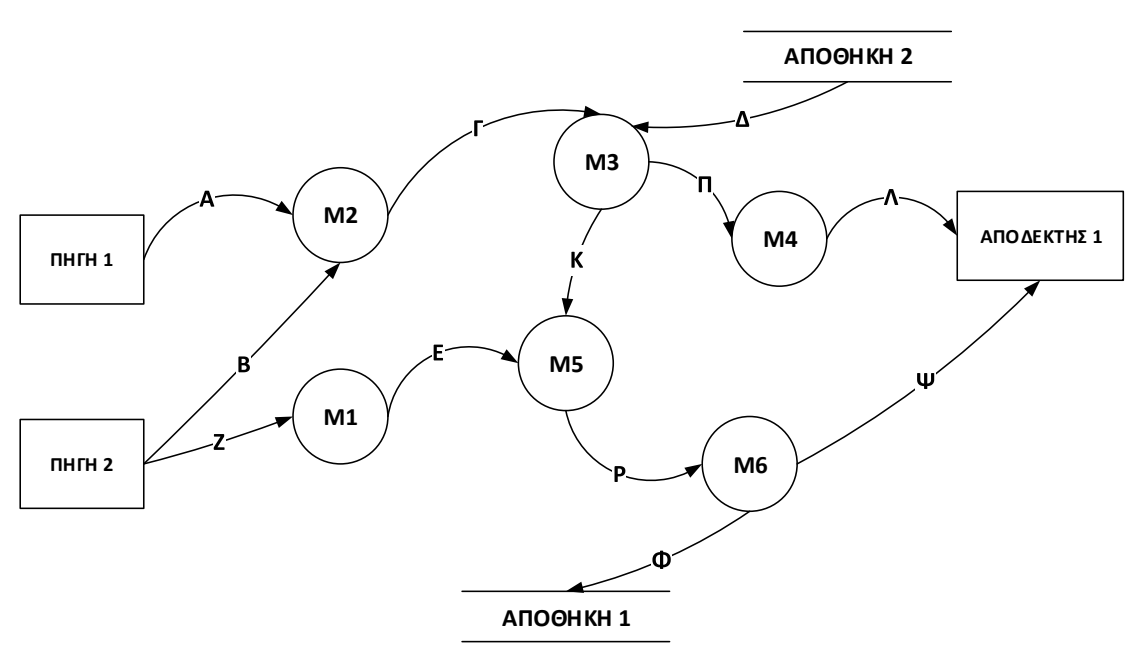

7

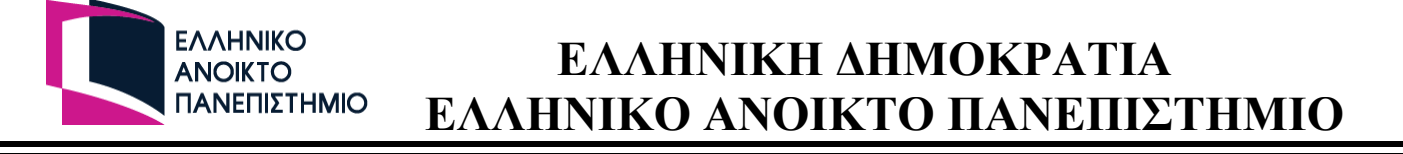

**8. Έστω το παρακάτω απόσπασμα Διαγράμματος Δομής Προγράμματος (ΔΔΠ) για μια εφαρμογή διαχείρισης περιστατικών Covid-19 σε ένα νοσοκομείο. Οι μονάδες προγράμματος Get\_A και Put\_Ζ επιτελούν εργασίες διαχείρισης δεδομένων. Οι μονάδες προγράμματος Exec\_Μ1\_Μ2, Calc\_Μ1 και Calc\_M2 επιτελούν εργασίες επιχειρησιακής λογικής. Οι μονάδες προγράμματος Get\_B και Put\_Κ επιτελoύν εργασίες παρουσίασης.**

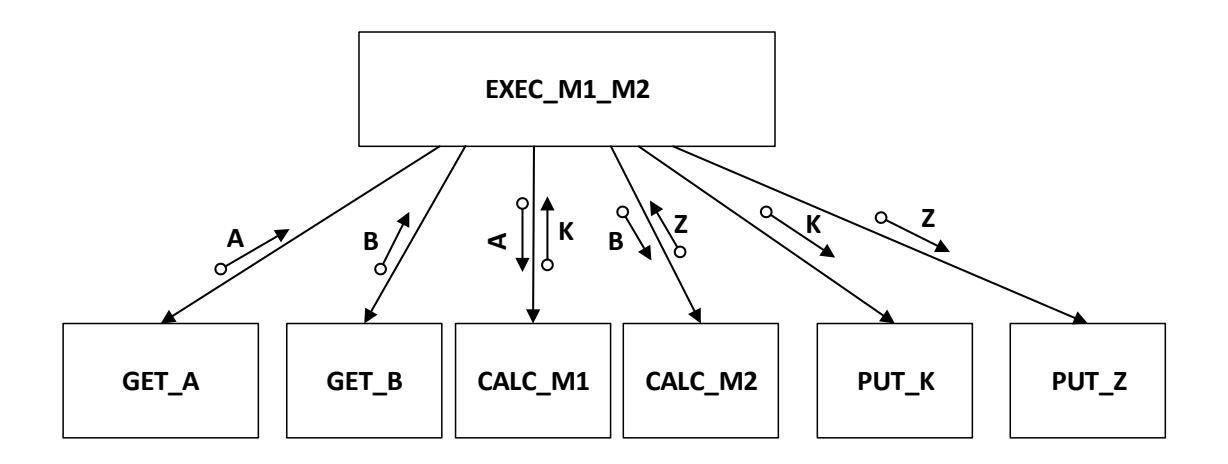

**Ποια/ες από τις παρακάτω προτάσεις που αναφέρονται στο Διάγραμμα Ροής Δεδομένων (ΔΡΔ) από το οποίο έχει προέλθει το συγκεκριμένο ΔΔΠ μπορεί να ευσταθεί/ούν; [1 μονάδα]**

(Α) Ο μετασχηματισμός Μ2 λαμβάνει το δεδομένο B από την αποθήκη δεδομένων ΚΡΟΥΣΜΑΤΑ.

(Β) Ο μετασχηματισμός Μ1 λαμβάνει το δεδομένο Α από το πληροφοριακό σύστημα του ΕΟΔΥ ΔΙΑΧΕΙΡΙΣΗ\_ΠΑΝΔΗΜΙΑΣ και αποστέλλει το δεδομένο Κ στον αποδέκτη ΙΑΤΡΟΣ.

(Γ) Ο μετασχηματισμός Μ2 λαμβάνει το δεδομένο Β από την πηγή ΔΙΑΧΕΙΡΙΣΤΗΣ και αποστέλλει το δεδομένο Ζ στην αποθήκη δεδομένων ΚΡΟΥΣΜΑΤΑ.

(Δ) Ο μετασχηματισμός Μ1 υπολογίζει το μέσο όρο των εισαγωγών ασθενών με συμπτώματα Covid-19 ανά εβδομάδα στο νοσοκομείο βάσει των ημερήσιων εισαγωγών και εμφανίζει αυτήν την πληροφορία στον Διοικητή του Νοσοκομείου.

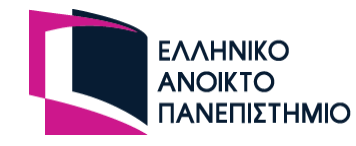

**9. Δοθέντος του ακόλουθου Διαγράμματος Δομής Προγράμματος (ΔΔΠ) και των παρατιθέμενων αμέσως μετά διαδικασιών (procedures) οι οποίες προκύπτουν κατά την ανάπτυξη του αντίστοιχου ψευδοκώδικα, βρείτε ποια/ποιες από αυτές τις διαδικασίες δεν περιέχει/περιέχουν λάθη, σύμφωνα με τη μεθοδολογία που έχετε διδαχθεί. [1 μονάδα]**

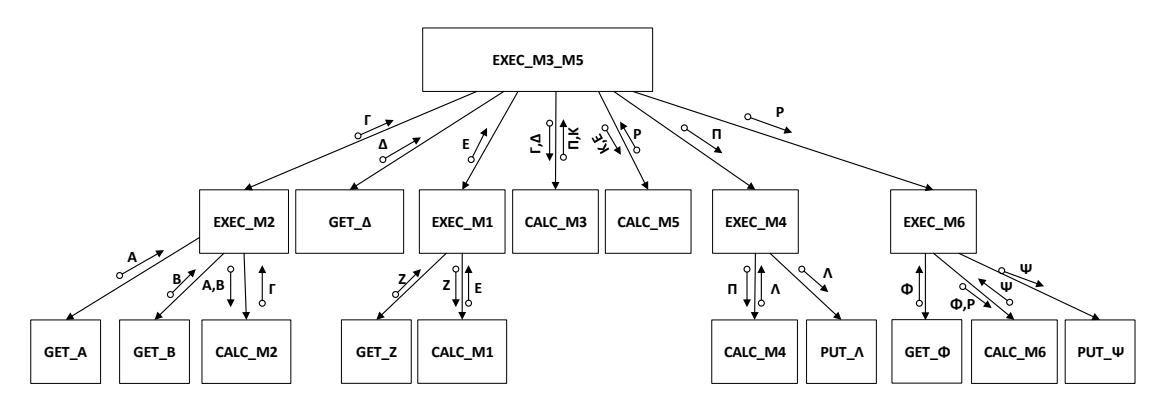

#### (Α)

```
PROCEDURE EXEC_Μ3_Μ5
   LOCAL VAR \Gamma, \Delta, E, \Pi, K, P;
    ΑΡΧΙΚΟΠΟΙΗΣΕ Γ,Δ,Ε,Π,Κ,Ρ;
    CALL EXEC_M2(Γ);
   CALL GET \overline{\Delta}(\Delta);
   CALL EXEC M1(E);
 CALL CALC_M3(Γ,Δ);
CALL CALC M5(K,E);
   CALL EXEC<sup>_</sup>M4(Π);
   CALL EXEC<sup>_M6(P);</sup>
END_PROCEDURE
```
### (Β)

```
PROCEDURE EXEC_Μ2(Γ:ΙΝ/OUT)
    LOCAL VAR Α,Β,Γ;
    ΑΡΧΙΚΟΠΟΙΗΣΕ Α,Β,Γ;
   CALL GET A(A);
   CALL GET^{-}B(B);
    CALL CALC_M2(A,B,Γ);
END_PROCEDURE
```
### (Γ)

```
PROCEDURE EXEC_Μ4(Π:ΙΝ)
   LOCAL VAR \Lambda;
    ΑΡΧΙΚΟΠΟΙΗΣΕ Λ;
    CALL CALC M4(Π,Λ);
    CALL PUT \overline{\Lambda}(\Lambda);
END_PROCEDURE
```
(Δ) Όλες οι παρατιθέμενες διαδικασίες είναι ορθές (δεν περιέχουν λάθη)

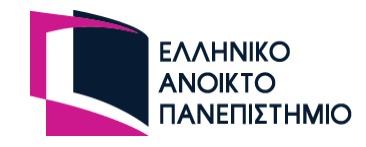

**10. Έστω το παρακάτω Διάγραμμα Μετάβασης Καταστάσεων (ΔΜΚ) που αναφέρεται στις καταστάσεις «αιτημάτων φιλίας» σε ένα online κοινωνικό δίκτυο. Ποια/ποιες από τις παρακάτω προτάσεις ευσταθεί/ευσταθούν εννοιολογικά με βάση την εναλλαγή καταστάσεων που υπαγορεύεται από το δοθέν διάγραμμα; [1 μονάδα]**

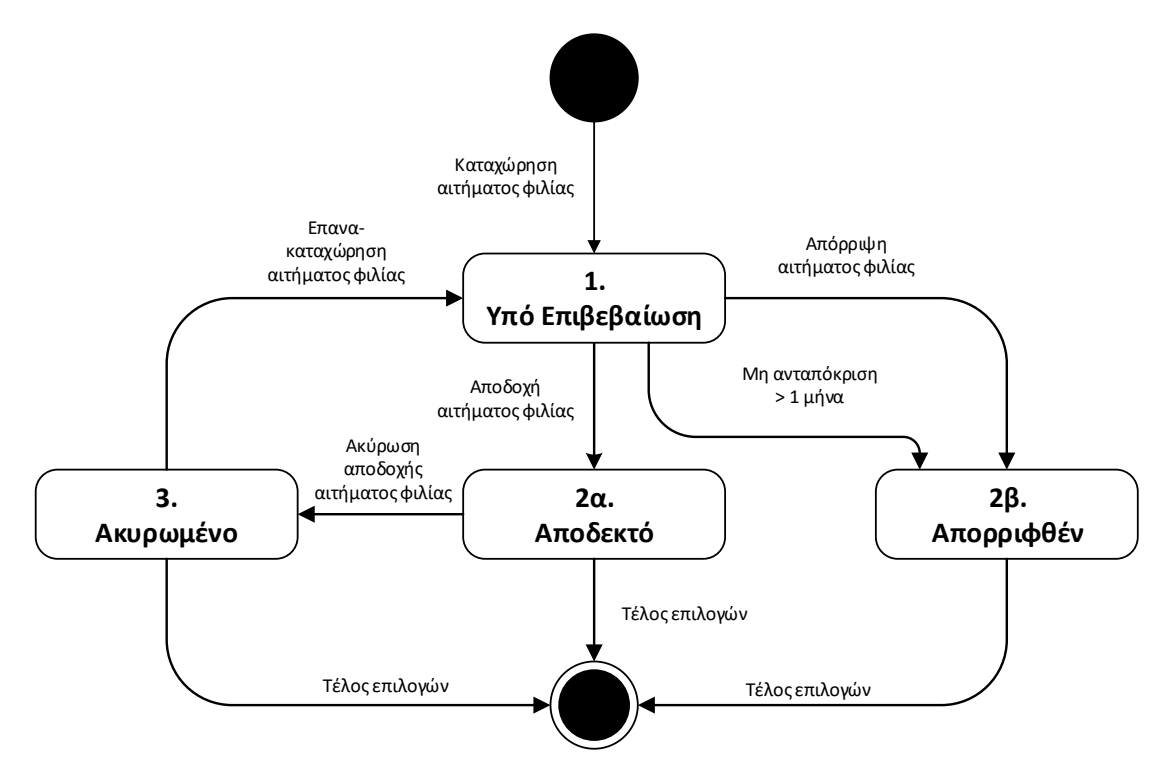

(Α) Οι χρήστες του online κοινωνικού δικτύου μπορούν να απορρίψουν ένα αίτημα φιλίας που έχουν αποδεχθεί.

(Β) Αυτόματα όλα τα αιτήματα φιλίας θα απορριφθούν μετά από ένα μήνα στην περίπτωση που δεν ανταποκριθούν οι χρήστες στο να τα αποδεχθούν.

(Γ) Οι χρήστες του online κοινωνικού δικτύου μπορούν να αποδεχθούν στο μέλλον ένα αίτημα φιλίας που έχουν ακυρώσει στο παρελθόν.

(Δ) Οι χρήστες του online κοινωνικού δικτύου μπορούν είτε να ακυρώσουν είτε να απορρίψουν ένα καταχωρημένο αίτημα φιλίας το οποίο δεν έχουν αποδεχθεί.

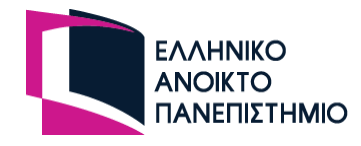

### **ΟΔΗΓΙΕΣ ΥΠΟΒΟΛΗΣ ΤΗΣ ΕΡΓΑΣΙΑΣ**

Τις απαντήσεις σας για την 'Online Εργασία 1 (OΕ1)' θα κληθείτε να τις υποβάλετε ηλεκτρονικά στην ηλεκτρονική πλατφόρμα εκπαιδευτικής διαδικασίας του ΕΑΠ [http://study.eap.gr](http://study.eap.gr/) από **Δευτέρα 8/11/2021 ώρα 13.00** έως και **Τετάρτη 17/11/2021 ώρα 23.59.** Πιο συγκεκριμένα, θα πρέπει να ακολουθήσετε τα παρακάτω βήματα (οποιαδήποτε στιγμή επιθυμείτε μέσα στο παραπάνω χρονικό διάστημα):

- 1. Επισκέπτεστε την ηλεκτρονική πλατφόρμα εκπαιδευτικής διαδικασίας του ΕΑΠ στη διεύθυνση [http://study.eap.gr](http://study.eap.gr/) και εισέρχεστε στην κεντρική σελίδα της ΠΛΗ11 ('Είσοδος' με τα username και password που σας έχουν δοθεί και εν συνεχεία κάνετε επιλογή του μαθήματος «ΠΛΗ11 – Αρχές Τεχνολογίας Λογισμικού»).
- 2. Στην κεντρική σελίδα της ΘΕ ΠΛΗ11 που εμφανίζεται, επιλέγετε στην ενότητα 'Εκπαιδευτικές Δραστηριότητες' το σύνδεσμο 'Online Εργασία 1 (OΕ1)'.
- 3. Επιλέγετε το κουμπί (button) 'Προσπάθεια Quiz τώρα'.
- 4. Στη συνέχεια θα σας παρουσιαστούν οι δέκα (10) ερωτήσεις της εργασίας, η μία κάτω από την άλλη ΑΛΛΑ με τυχαία σειρά.
- 5. Για κάθε ερώτηση καλείστε να σημειώσετε (μαρκάρετε με το ποντίκι σας) όσες από τις απαντήσεις θεωρείτε κατά τη γνώμη σας σωστές. *[Ο τρόπος βαθμολόγησης (θετική και αρνητική βαθμολογία) των σωστών ή λανθασμένων απαντήσεων που τυχόν θα επιλέξετε για κάθε ερώτηση, περιγράφεται αναλυτικά στην πρώτη σελίδα του κειμένου της εκφώνησης της εργασίας]* – [Αν κάνετε κάποιο εκ παραδρομής λάθος κατά τη σημείωση των απαντήσεών σας, θα έχετε τη δυνατότητα (οποιαδήποτε χρονική στιγμή κατά τη διάρκεια της προσπάθειάς σας – και πριν ολοκληρώσετε / πριν δηλαδή επιλέξετε τα κουμπιά 'Τέλος προσπάθειας' και 'Υποβολή όλων και τέλος') να ανατρέξετε σε οποιαδήποτε ερώτηση (scroll στην οθόνη με το ποντίκι σας ή επιλογή 'Επιστροφή στην προσπάθεια') και να αλλάξετε την απάντηση που είχατε αρχικά δώσει.]
- 6. Αφού σημειώσετε (μαρκάρετε με το ποντίκι σας) τις απαντήσεις σας σε όλες τις ερωτήσεις και εφόσον δεν επιθυμείτε να κάνετε καμία άλλη αλλαγή, επιλέγετε το κουμπί 'Τέλος προσπάθειας' (στο κάτω μέρος της σελίδας) και με αυτόν τον τρόπο σώζεται αρχικά η προσπάθειά σας. Στη συνέχεια στην οθόνη που ακολουθεί σας εμφανίζεται ένας πίνακας όπου συνοψίζεται ποιες ερωτήσεις έχετε απαντήσει και ποιες ερωτήσεις τυχόν δεν έχετε απαντήσει ακόμα και ακριβώς από κάτω τα κουμπιά 'Επιστροφή στην προσπάθεια' και 'Υποβολή όλων και τέλος'. Εάν έχετε απαντήσει σε όλες τις ερωτήσεις και δεν επιθυμείτε να κάνετε κάποια άλλη αλλαγή, μπορείτε να πατήσετε το κουμπί 'Υποβολή όλων και τέλος' ολοκληρώνοντας έτσι οριστικά την υποβολή της εργασίας σας. Εάν επιθυμείτε να επιστρέψετε και να απαντήσετε κάποια ερώτηση που είχατε αφήσει αναπάντητη ή να αλλάξετε την απάντησή σας σε κάποια ερώτηση μπορείτε να πατήσετε το κουμπί 'Επιστροφή στην προσπάθεια'.

Εάν απλά θέλετε να σωθεί προς το παρόν η μέχρι εκείνη τη στιγμή προσπάθειά σας και να ξαναμπείτε κάποια άλλη στιγμή να τη συνεχίσετε/ολοκληρώσετε, δεν θα πρέπει να πατήσετε κάποιο από τα παραπάνω κουμπιά αλλά απλά να πλοηγηθείτε σε κάποια άλλη σελίδα πατώντας π.χ. κάποια επιλογή στην μπάρα που εμφανίζεται στο πάνω μέρος της οθόνης που βρίσκεστε (π.χ. 'ΠΛΗ11' για να επανέλθετε στην αρχική οθόνη/σελίδα).

Στη συνέχεια, όποια στιγμή επιθυμείτε (ή αμέσως μετά ή οποιαδήποτε άλλη χρονική στιγμή μέχρι τη λήξη της προθεσμίας υποβολής της εργασίας, Τετάρτη 17/11/2021 ώρα 23.59), μπορείτε να συνεχίσετε την προσπάθειά σας με τον ίδιο τρόπο [πατώντας πάλι στο link 'Online Εργασία 1 (OΕ1)' στην ενότητα 'Εκπαιδευτικές Δραστηριότητες' – εκεί θα σας εμφανίσει την πληροφορία ότι η προσπάθειά σας είναι 'Σε εξέλιξη', και πατώντας το κουμπί 'Συνέχιση της τελευταίας προσπάθειας' μπορείτε να τη συνεχίσετε, να κάνετε τις αλλαγές που θέλετε και να την ολοκληρώσετε οριστικά - ή να την αφήσετε πάλι σε εκκρεμότητα για αργότερα κ.ο.κ.].

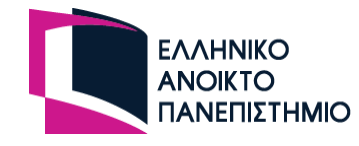

#### **ΠΡΟΣΟΧΗ:**

1. Μετά την ολοκλήρωση της υποβολής της εργασίας σας ('Υποβολή όλων και τέλος'), μπορείτε απλά να πατήσετε το κουμπί 'Επιστροφή στο μάθημα' και να βγείτε από το σύστημα (button 'Έξοδος' πάνω δεξιά) – [σσ. για ευνόητους λόγους, δεν θα μπορείτε να δείτε το βαθμό της προσπάθειάς σας καθώς επίσης και καμία άλλη πληροφορία σχετικά με τις σωστές απαντήσεις σε κάθε ερώτηση κλπ, ενόσω το quiz είναι ανοιχτό (δηλαδή μέχρι και την Τετάρτη 17/11/2021 ώρα 23.59)]

Τον βαθμό της προσπάθειάς σας, καθώς και μια επισκόπηση της προσπάθειάς σας ώστε να δείτε ποια ερώτηση απαντήσατε σωστά και ποια λάθος, θα μπορείτε να δείτε μόνο αφού κλείσει το quiz (κλείνει την Τετάρτη 17/11/2021 ώρα 23.59) και πιο συγκεκριμένα από Πέμπτη 18/11/2021 πρωί και μετά.

Για να δείτε τα παραπάνω στοιχεία (βαθμό κλπ) από την Πέμπτη 18/11/2021 πρωί και μετά, θα χρειαστεί απλά να ξαναμπείτε στον κόμβο [\(http://study.eap.gr\)](http://study.eap.gr/) με την ίδια διαδικασία που περιγράφεται παραπάνω, αλλά με τη διαφορά ότι αφού επιλέξετε το σύνδεσμο 'Online Εργασία 1 (OΕ1)' (στην ενότητα 'Εκπαιδευτικές Δραστηριότητες'), το σύστημα θα εμφανίσει επιπλέον το βαθμό σας (με άριστα το '10'), καθώς και τη δυνατότητα επισκόπησης της προσπάθειάς σας (πατώντας στο σύνδεσμο 'Αναθεώρηση').

- 2. Έχετε δικαίωμα να υποβάλετε μόνο μία (1) φορά (μία προσπάθεια) τις απαντήσεις σας για την παρούσα εργασία. Εφόσον δηλαδή ολοκληρώσετε την υποβολή της εργασίας σας (πατήσετε δηλαδή το button 'Υποβολή όλων και τέλος'), δεν θα έχετε το δικαίωμα να ξαναμπείτε και να υποβάλλετε ξανά την εργασία ή να αλλάξετε κάποια απάντησή σας κλπ.
- 3. Για τους παραπάνω λόγους (δυνατότητα μίας μόνο προσπάθειας, τυχαία σειρά εμφάνισης ερωτήσεων, αρνητική βαθμολογία κ.λ.π.) καλό θα είναι πριν επισκεφτείτε τον ανωτέρω κόμβο για να υποβάλετε ηλεκτρονικά τις απαντήσεις σας: (α) να έχετε προετοιμάσει κατά τον καλύτερο δυνατό τρόπο τις απαντήσεις σας πριν συνδεθείτε (να έχετε δηλαδή καταλήξει με σιγουριά ποια απάντηση είναι κατά τη γνώμη σας η σωστή σε κάθε ερώτηση) και ακολούθως: (β) όταν συνδεθείτε και αρχίσετε τη διαδικασία υποβολής της εργασίας (QUIZ) πριν σημειώσετε/μαρκάρετε τις επιλογές σας σε κάθε ερώτηση να (ξανα)διαβάζετε προσεκτικά τόσο την εκφώνηση κάθε συγκεκριμένης ερώτησης που βλέπετε στην οθόνη σας όσο και τις παρατιθέμενες από κάτω πιθανές απαντήσεις.
- 4. Εάν κατά τη διάρκεια της σύνδεσής σας τυχόν (για οποιονδήποτε λόγο) διακοπεί η σύνδεσή σας με τον κόμβο (server) του ΕΑΠ πριν ολοκληρώσετε ομαλά την προσπάθειά σας (πριν δηλαδή πατήσετε το button 'Υποβολή όλων και τέλος'), μην ανησυχήσετε: θα μπορείτε να ξαναμπείτε και να επαναλάβετε εξ' αρχής την προσπάθειά σας.
- 5. Μετά από την Τετάρτη 17/11/2021 ώρα 23.59 το σύστημα δεν θα δέχεται καμία υποβολή Online Εργασίας 1 (OΕ1) (το quiz θα είναι κλειστό και δεν θα επιτρέπει τη δυνατότητα εισόδου/προσπάθειας σε αυτό). Οι σωστές απαντήσεις επίσης για όλες τις ερωτήσεις της Online Εργασίας 1 (OΕ1) θα ανακοινωθούν στις σελίδες του Portal [\(http://study.eap.gr](http://study.eap.gr/) – ΠΛΗ11 – *'Φετινές Εργασίες'*) την Πέμπτη 18/11/2021 το πρωί.